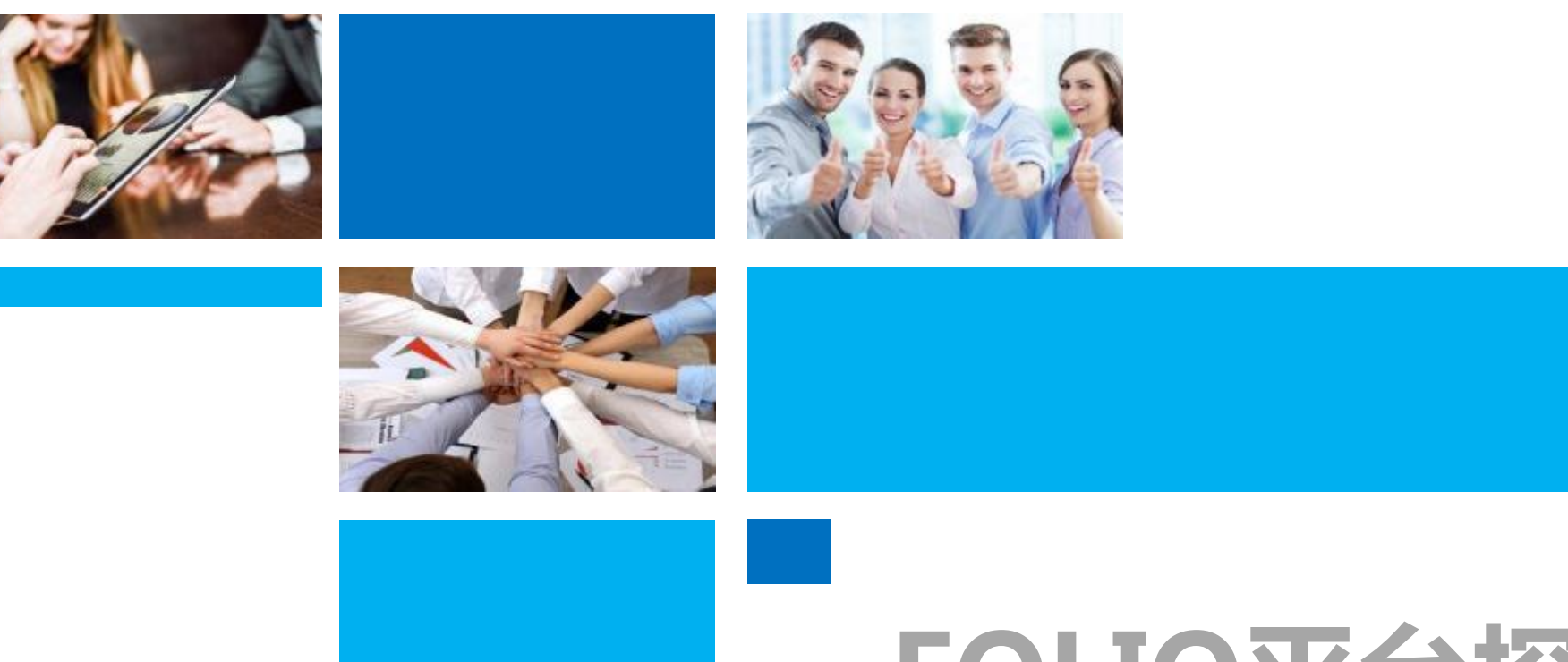

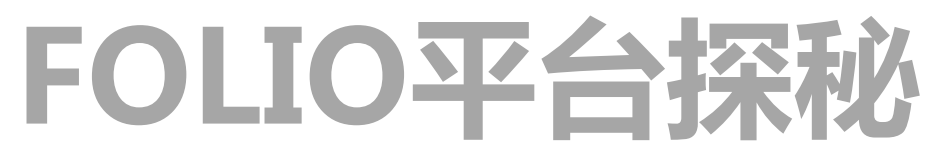

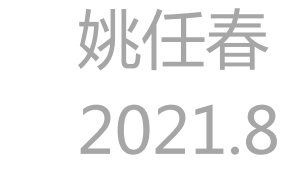

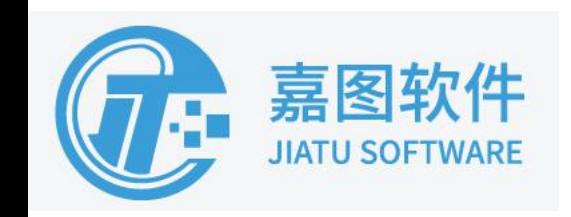

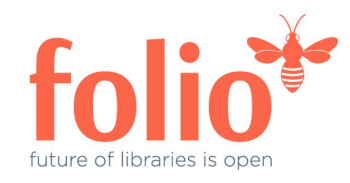

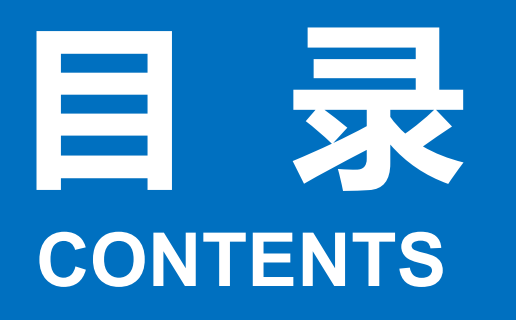

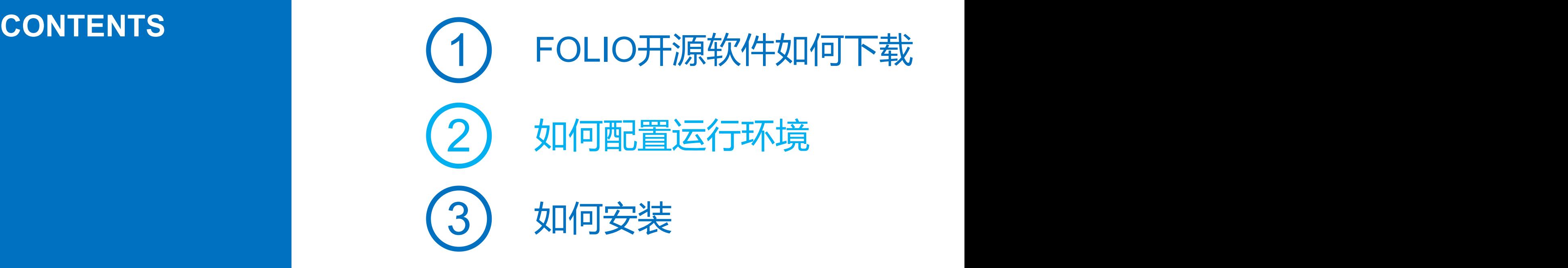

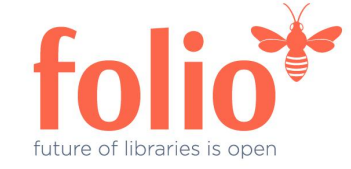

- 
- 
- 分布式

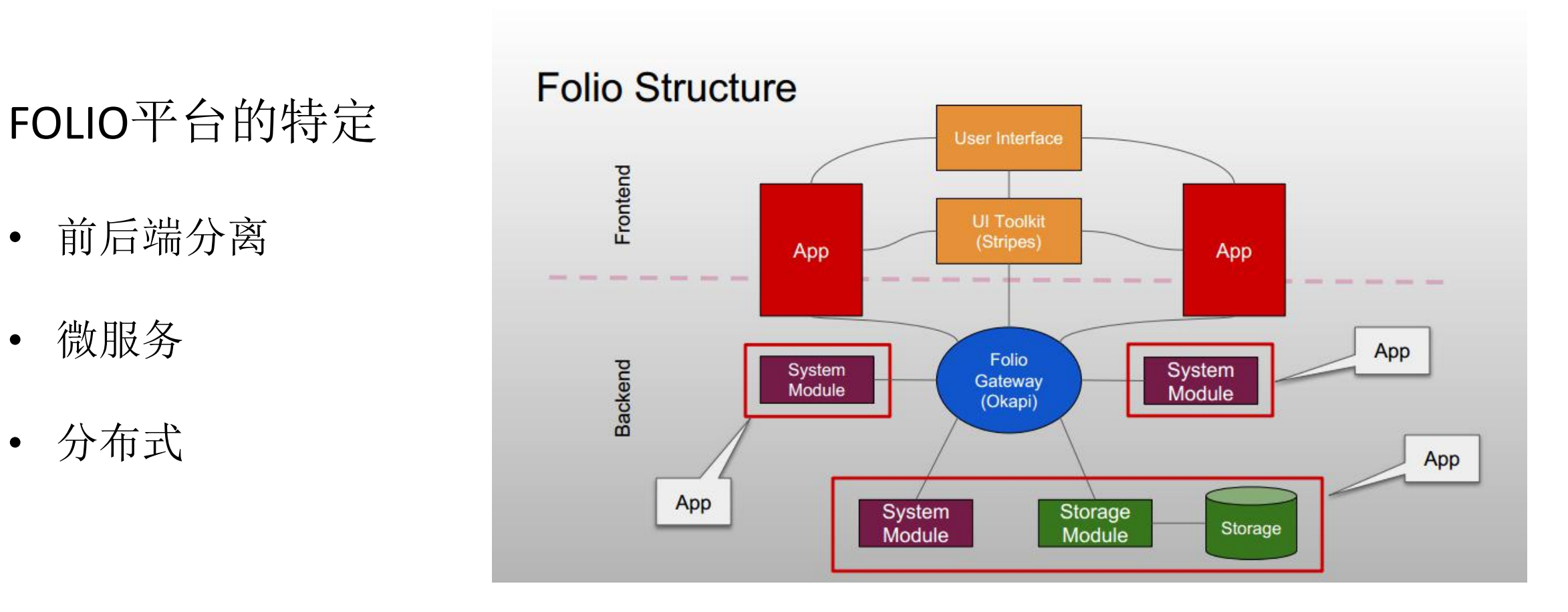

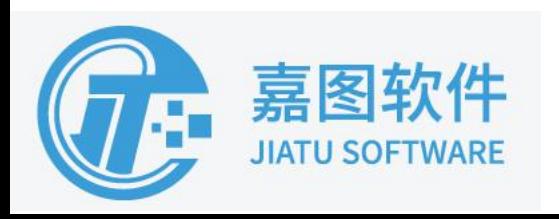

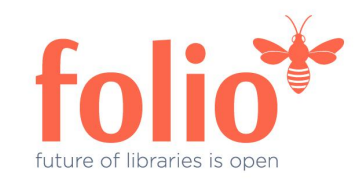

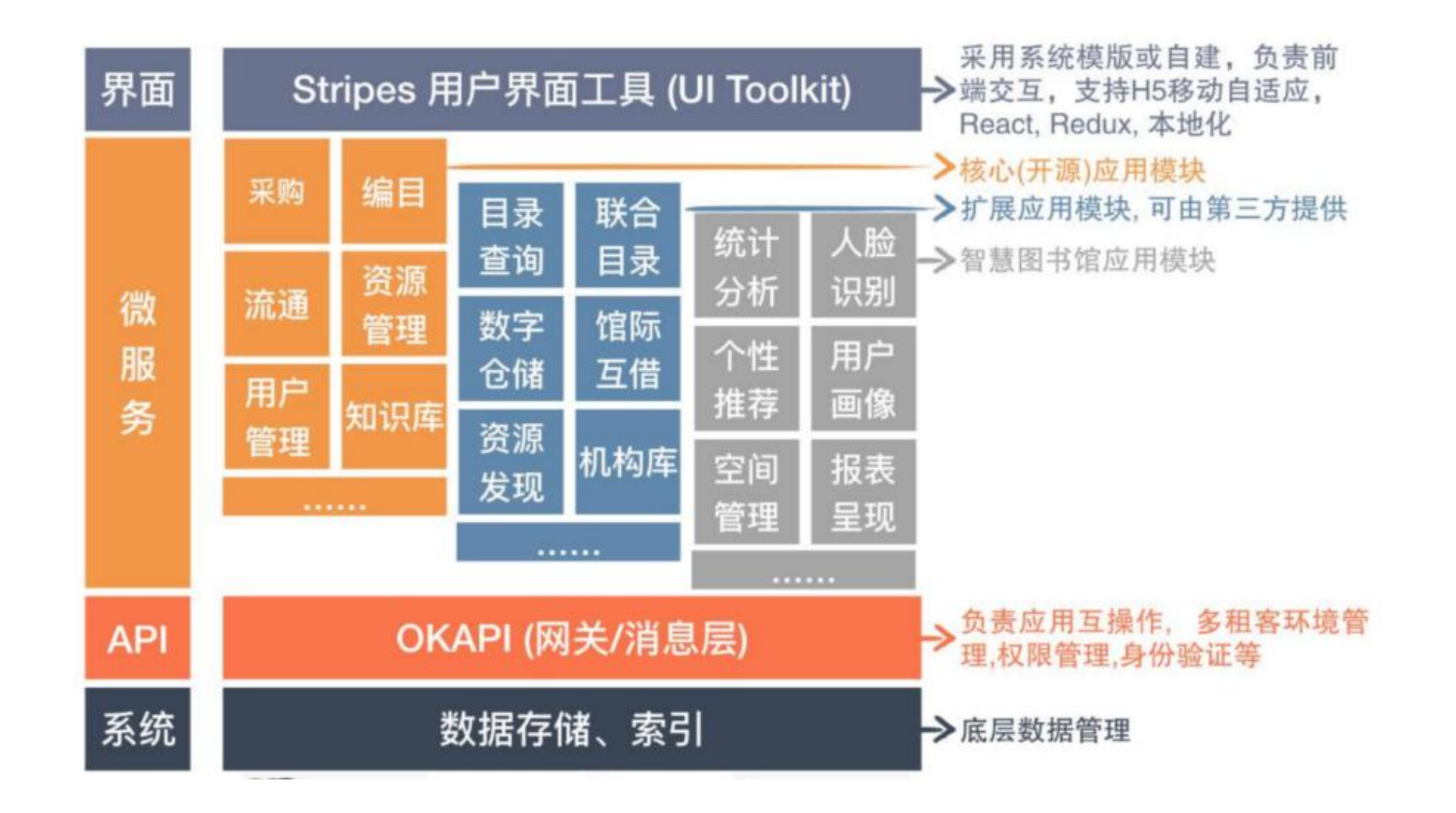

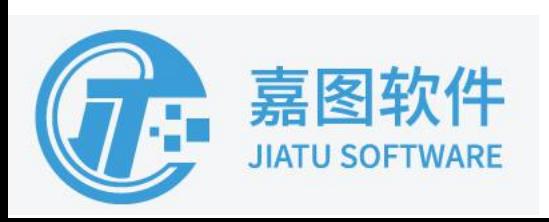

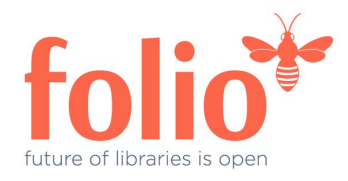

# Part 01 FOLIO开源软件如何下载

https://github.com/folio-org

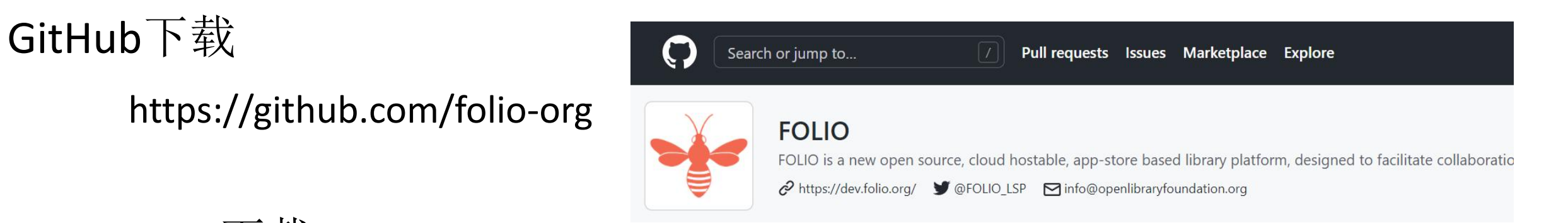

### DockerHub下载

https://hub.docker.com/u/folioci

docker hub Q Search for great content (e.g., mysql) **Explore** Repositories **Organizations** Help  $\blacktriangledown$ 

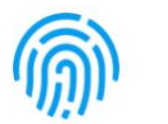

### folioci

**Repositories** 

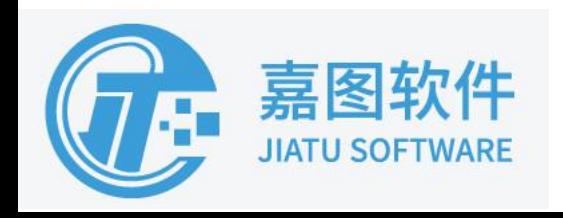

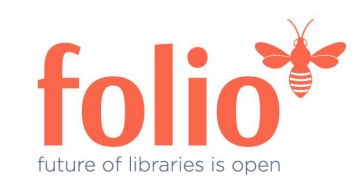

# Part 02 如何配置运行环境

必要软件 可选软件

### JDK

Okapi >= 4.0.0 > JDK, OpenJDK 11 Okapi < 4.0.0 > JDK, OpenJDK 8

数据库

PostgreSQL 10

NodeJS

Docker Kafka

ZooKeeper

Maven

Git

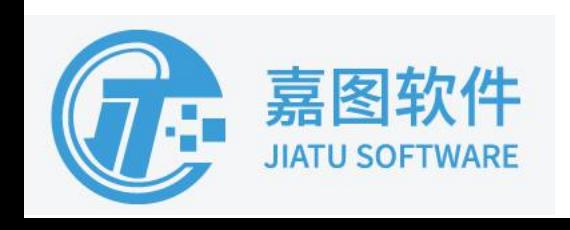

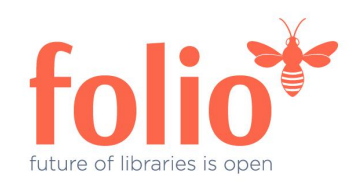

## Part 03 如何安装 - PostgreSQL

- 1,安装postgresql,参照官网。 https://www.postgresql.org/download/ To use the PostgreSQL Yum Repository, follow these steps:
- 2, 创建okapi, folio用户和数据库
- 3,开启远程访问

修改/var/lib/pgsql/10/data/postgresql.conf文件, 取消 listen\_addresses 的注释, 将参数值改为"\*"

修改/var/lib/pgsql/10/data/pg\_hba.conf文件, 增加host all all 0.0.0.0/0 md5

4, restart服务

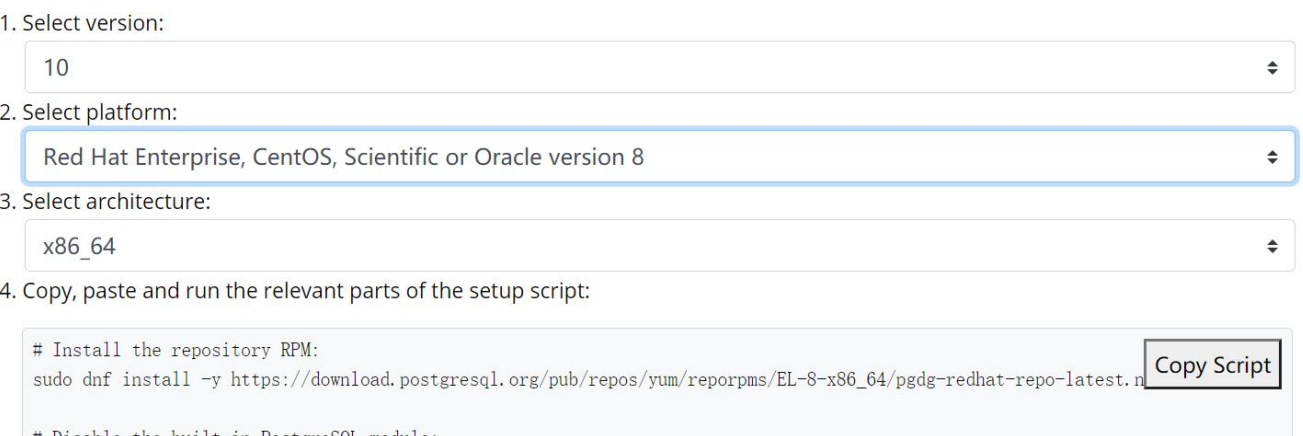

# Install PostgreSQL: sudo dnf install -y postgresql10-server

# Optionally initialize the database and enable automatic start: sudo /usr/pgsql-10/bin/postgresql-10-setup initdb sudo systemctl enable postgresql-10 sudo systemctl start postgresql-10

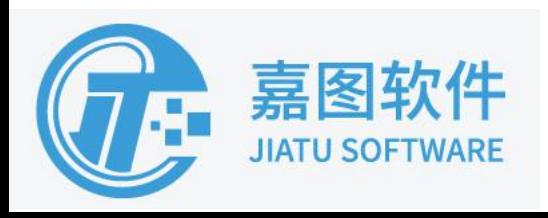

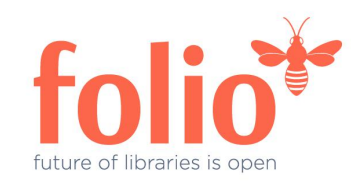

## Part 03 如何安装 - Okapi

1,ubuntu下安装,参照官网https://repository.folio.org/packages/ubuntu xenial okapi配置在/etc/folio/okapi/okapi.conf, hazelcast配置在/etc/folio/okapi/hazelcast.xml

1. Import the FOLIO signing key, add the FOLIO apt repository, install okapi (of this release)

wget --quiet -0 - https://repository.folio.org/packages/debian/folio-apt-archive-key.asc | sudo apt-key add sudo add-apt-repository "deb https://repository.folio.org/packages/ubuntu focal/" sudo apt-get update sudo apt-get -y install okapi=4.3.3-1 sudo apt-mark hold okapi

### 2, centos下安装

clone指定版本的Okapi代码, 编译生成jar 编写启动脚本, nohup后台运行来start okapi nohup java -Dstorage=postgres -Dport\_end=9341 -Dpostgres\_host=10.1.41.134 -Dokapiurl=http://10.1.41.132:9130 -Dnodename=okapi1 -Dhost=10.1.41.132 -jar /home/okapi/okapi-core/target/okapi-core-fat.jar cluster -hazelcast-config-file /home/okapi/okapi-core/target/hazelcast.xml >> /home/okapi/okapi-log.txt 2>&1 &

stop okapi,需要kill掉okapi的进程,和由okapi启动的模块进程。

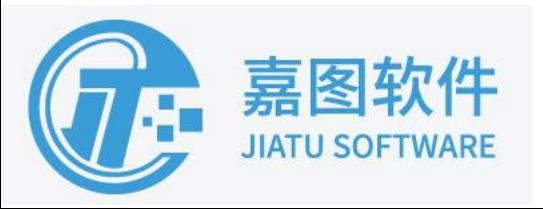

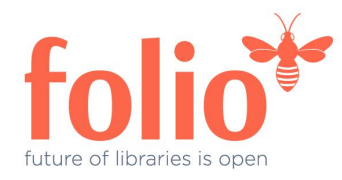

## Part 03 如何安装 - 后端模块

1,向/\_/proxy发布一个ModuleDescriptor, 告诉Okapi, 提供的接口, 权限和依赖什么。 curl -w '\n' -X POST -D - -H "Content-type: application/json" -d @ModuleDescriptor.json \ http://localhost:9130/\_/proxy/modules

2,向/\_/discovery发消息说,我们希望在给定节点上运行这个模块,它将告诉该节点上的部署服务模块启动必要的流程。 curl -w '\n' -D - -s -X POST -H "Content-type: application/json" -d @DeploymentDescriptor.json \ http://localhost:9130/\_/discovery/modules

3,为给定的租户启动模块。 curl -w '\n' -D - -X POST -H "Content-type: application/json" -d '{"id":"mod-users"}' \ http://localhost:9130/\_/proxy/tenants/diku/modules

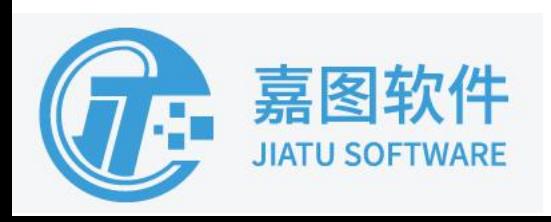

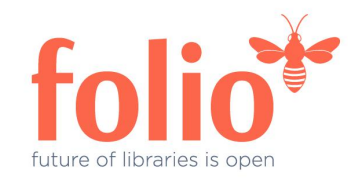

## Part 03 如何安装 - 前端模块

1, UI模块的ModuleDescriptor可以通过stripes-core里的package2md.js生成 node ../stripes-core/util/package2md.js package.json > MD.json

2,为给定的租户启动模块,获得权限 curl -w '\n' -D - -X POST -H "Content-type: application/json" -d '{"id":"folio\_users"}' \ http://localhost:9130/\_/proxy/tenants/diku/modules

3, git clone https://github.com/folio-org/platform-complete

- 4, yarn install
- 5, yarn start / yarn build output

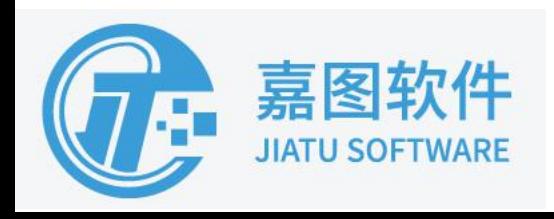

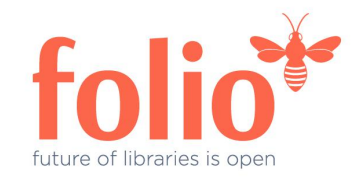

### Part 03 如何安装 - 社区dev环境

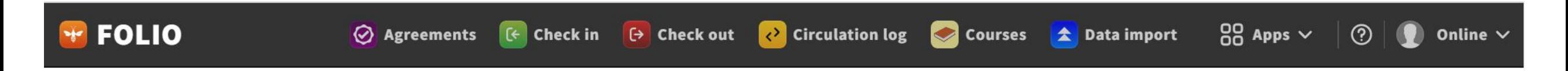

### **Welcome, the Future Of Libraries Is OPEN!**

FOLIO社区dev环境: https://folio-snapshot.dev.folio.org/ diku\_admin/admin

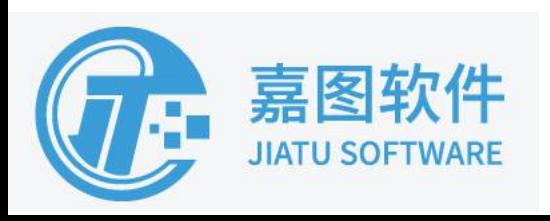

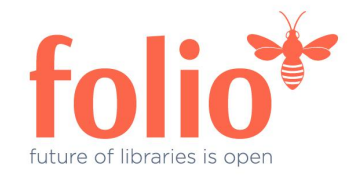

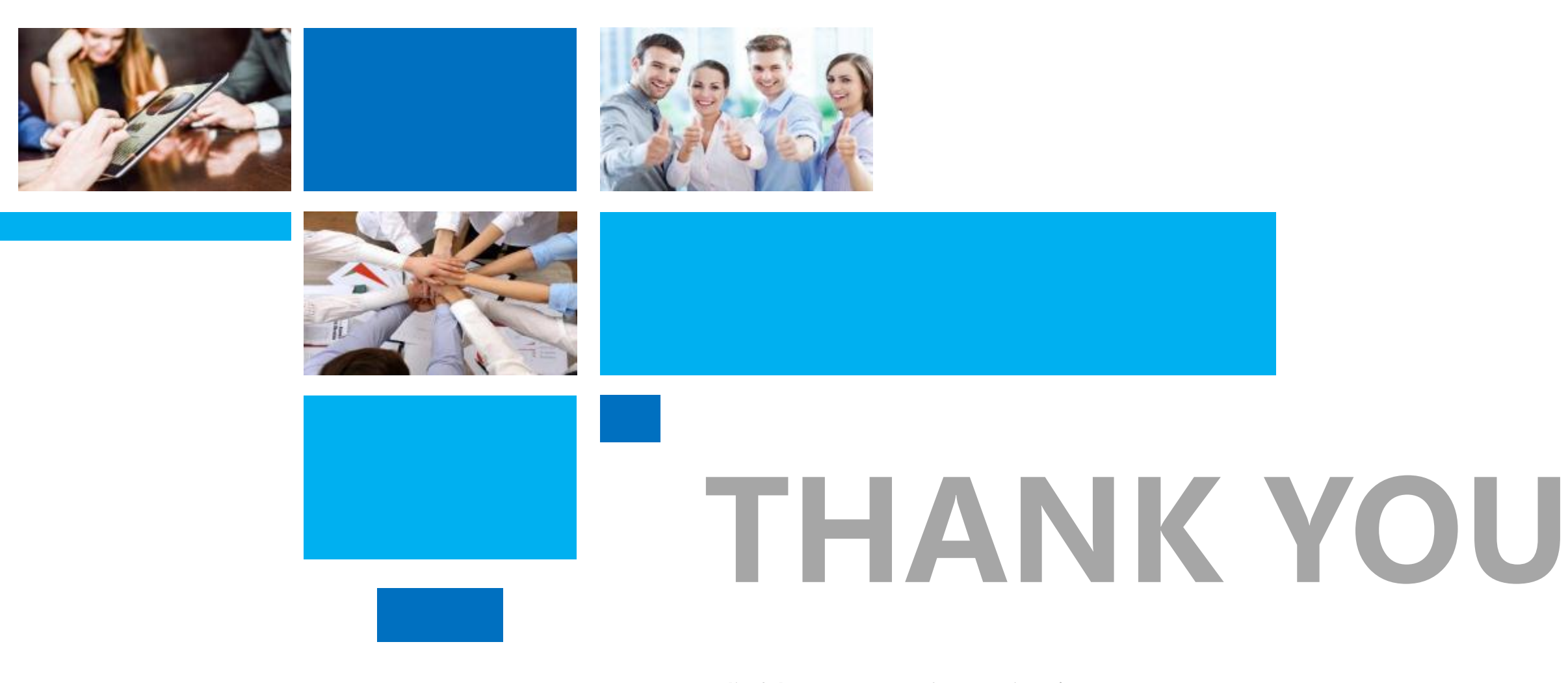

感谢聆听,欢迎交流

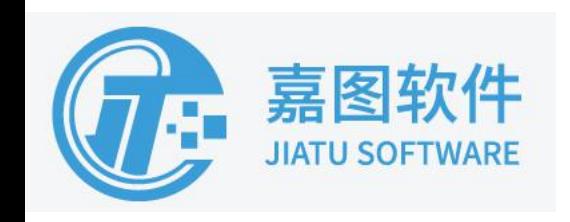

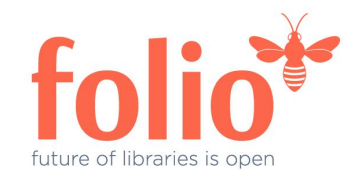